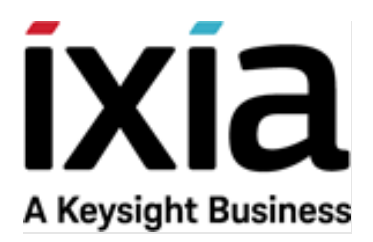

# BreakingPoint Firmware Release Notes

Release 9.10 Update 1, Oct. 2020

Release Notes Version 1.0

#### **Notices**

Copyright Notice

© Keysight Technologies 2005 - 2020

No part of this document may be reproduced in any form or by any means (including electronic storage and retrieval or translation into a foreign language) without prior agreement and written consent from Keysight Technologies, Inc. as governed by United States and international copyright laws.

#### **Warranty**

The material contained in this document is provided "as is," and is subject to being changed, without notice, in future editions. Further, to the maximum extent permitted by applicable law, Keysight disclaims all warranties, either express or implied, with regard to this manual and any information contained herein, including but not limited to the implied warranties of merchantability and fitness for a particular purpose. Keysight shall not be liable for errors or for incidental or consequential damages in connection with the furnishing, use, or performance of this document or of any information contained herein. Should Keysight and the user have a separate written agreement with warranty terms covering the material in this document that conflict with these terms, the warranty terms in the separate agreement shall control.

#### **Technology Licenses**

The hardware and/or software described in this document are furnished under a license and may be used or copied only in accordance with the terms of such license.

#### **U.S. Government Rights**

The Software is "commercial computer software," as defined by Federal Acquisition Regulation ("FAR") 2.101. Pursuant to FAR 12.212 and 27.405-3 and Department of Defense FAR Supplement ("DFARS") 227.7202, the U.S. government acquires commercial computer software under the same terms by which the software is customarily provided to the public. Accordingly, Keysight provides the Software to U.S. government customers under its standard commercial license, which is embodied in its End User License Agreement (EULA), a copy of which can be found at <http://www.keysight.com/find/sweula> or [https://support.ixiacom.com/support](https://support.ixiacom.com/support-services/warranty-license-agreements)[services/warranty-license-agreements.](https://support.ixiacom.com/support-services/warranty-license-agreements) The license set forth in the EULA represents the exclusive authority by which the U.S. government may use, modify, distribute, or disclose the Software. The EULA and the license set forth therein, does not require or permit, among other things, that Keysight: (1) Furnish technical information related to commercial computer software or commercial computer software documentation that is not customarily provided to the public; or (2) Relinquish to, or otherwise provide, the government rights in excess of these rights customarily provided to the public to use, modify, reproduce, release, perform, display, or disclose commercial computer software or commercial computer software documentation. No additional government requirements beyond those set forth in the EULA shall apply, except to the extent that those terms, rights, or licenses are explicitly required from all providers of commercial computer software pursuant to the FAR and the DFARS and are set forth specifically in writing elsewhere in the EULA. Key-sight shall be under no obligation to update, revise or otherwise modify the Software. With respect to any technical data as defined by FAR 2.101, pursuant to FAR 12.211 and 27.404.2 and DFARS 227.7102, the U.S. government acquires no greater than Limited Rights as defined in FAR 27.401 or DFAR 227.7103-5 (c), as applicable in any technical data. 52.227-14 (June 1987) or DFAR 252.227-7015 (b)(2) (November 1995), as applicable in any technical data.

#### **Keysight headquarters**

26601 West Agoura Road Calabasas, California 91302 +1 877 367 4942 – Toll-free North America +1 818 871 1800 – Outside North America +1.818.871.1805 – Fax [www.ixiacom.com/contact/info](https://www.ixiacom.com/contact/info)

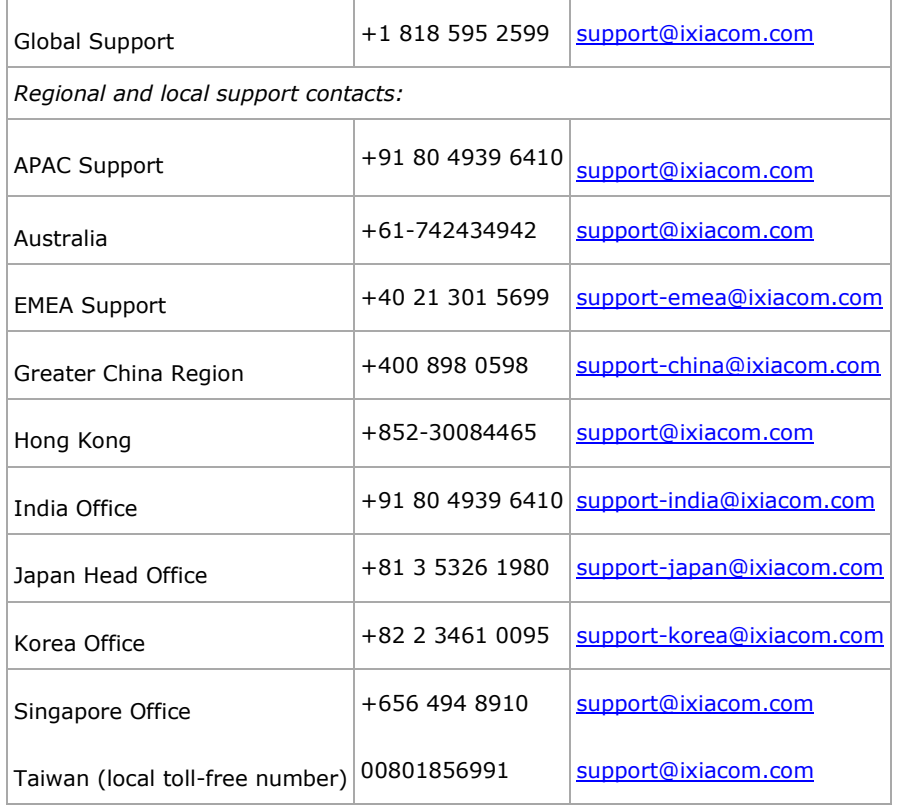

# **Table of Contents**

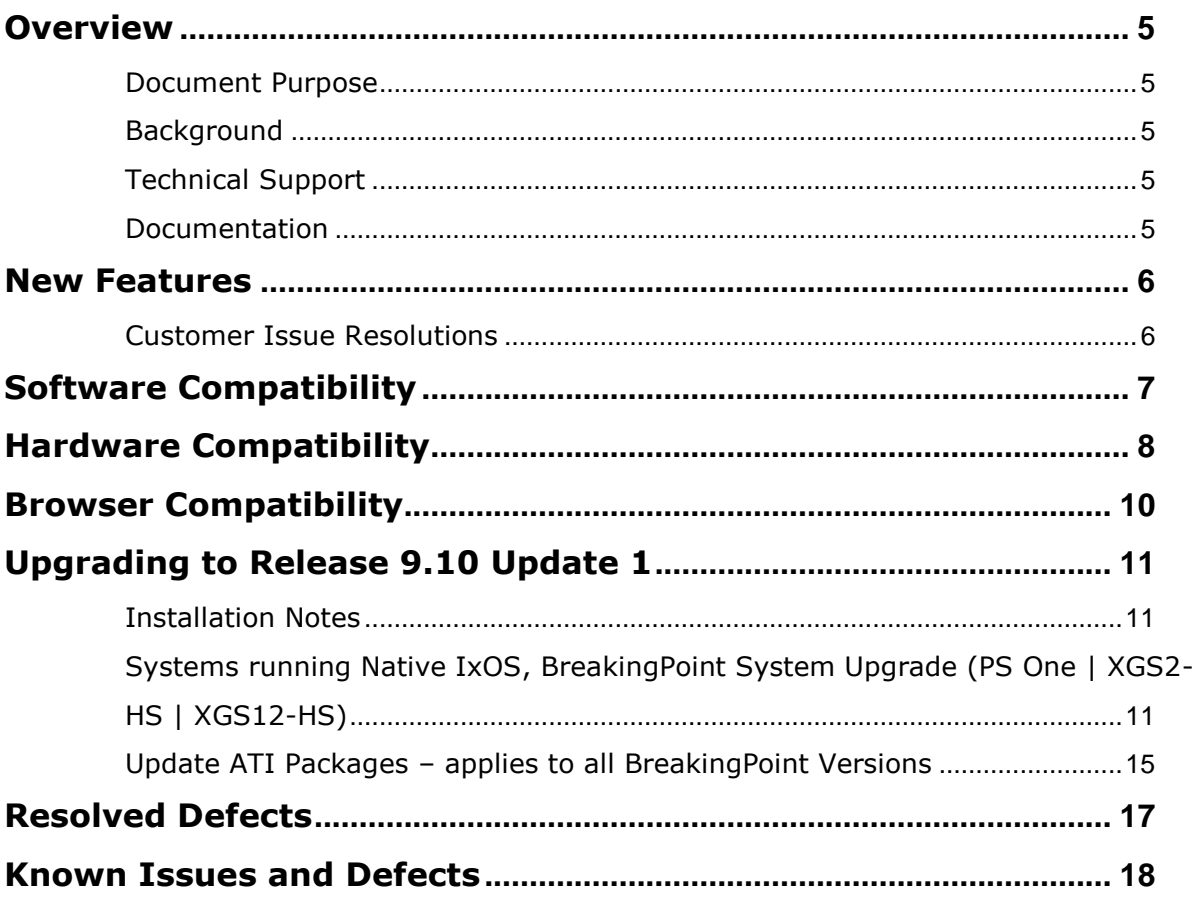

### <span id="page-4-0"></span>**Overview**

#### <span id="page-4-1"></span>**Document Purpose**

This document provides information regarding the BreakingPoint 9.10 Update 1 (Version: 9.10.110.35, Build: 395967) release, including information about new features, resolved SRs, known defects and workarounds (if available).

### <span id="page-4-2"></span>**Background**

Powered by Application and Threat Intelligence, BreakingPoint enables companies to maintain resilient IT infrastructures against escalating threats. Only BreakingPoint security and performance testing products stress and optimize endto-end IT infrastructures by creating real user actions with a blend of application and attack traffic including malware, mobile malware, DDoS, and more.

### <span id="page-4-3"></span>**Technical Support**

To contact the BreakingPoint Support team, e-mail them at [support@ixiacom.com](mailto:support@ixiacom.com) or call them at 1-818 595 2599.

#### <span id="page-4-4"></span>**Documentation**

The listed BreakingPoint documentation can be obtained at: <https://support.ixiacom.com/user-guide> > **BreakingPoint**

- *Ixia BreakingPoint User Guide*
- *Ixia BreakingPoint Virtual Edition (VE) Installation Guide*

Documentation for, *PerfectStorm - XGS12 Chassis Platform Assembly Guide*, can be obtained at:

[http://downloads.ixiacom.com/library/user\\_guides/IxOS/8.00/EA\\_8.00\\_Rev\\_A/XG](http://downloads.ixiacom.com/library/user_guides/IxOS/8.00/EA_8.00_Rev_A/XGS12ChassisPlatformAssemblyGuide/XGS12ChassisPlatformAssemblyGuide.pdf) [S12ChassisPlatformAssemblyGuide/XGS12ChassisPlatformAssemblyGuide.pdf](http://downloads.ixiacom.com/library/user_guides/IxOS/8.00/EA_8.00_Rev_A/XGS12ChassisPlatformAssemblyGuide/XGS12ChassisPlatformAssemblyGuide.pdf)

### <span id="page-5-0"></span>**New Features**

BreakingPoint 9.10 Update 1 is a minor release, containing stability improvements, several bug fixes and enhancements. This release includes the following:

- Adopted socially responsible technical nomenclature in User Interface dialogues and logged messages.
- Elevated the application's security with the latest vulnerability fixes.
- Added a new option, Reinit DB, under the **Control Center** > **Administration** menu. This option will help users that experienced database issues after installing BreakingPoint QuickTest on the same chassis with the regular BreakingPoint application. For more details please refer to reference id 155072 in the [Known Issues and Defects](#page-17-0) section below.

#### <span id="page-5-1"></span>**Customer Issue Resolutions**

This release also addresses several important issues reported by BreakingPoint users. Please refer to the [Resolved Defects](#page-18-0) section for the complete list.

# <span id="page-6-0"></span>**Software Compatibility**

BreakingPoint 9.10 Update 1 (Version: 9.00.108.26, Build: 377540) Firmware Release is a cross-platform release. Please review the following table to identify the software required for your hardware platform.

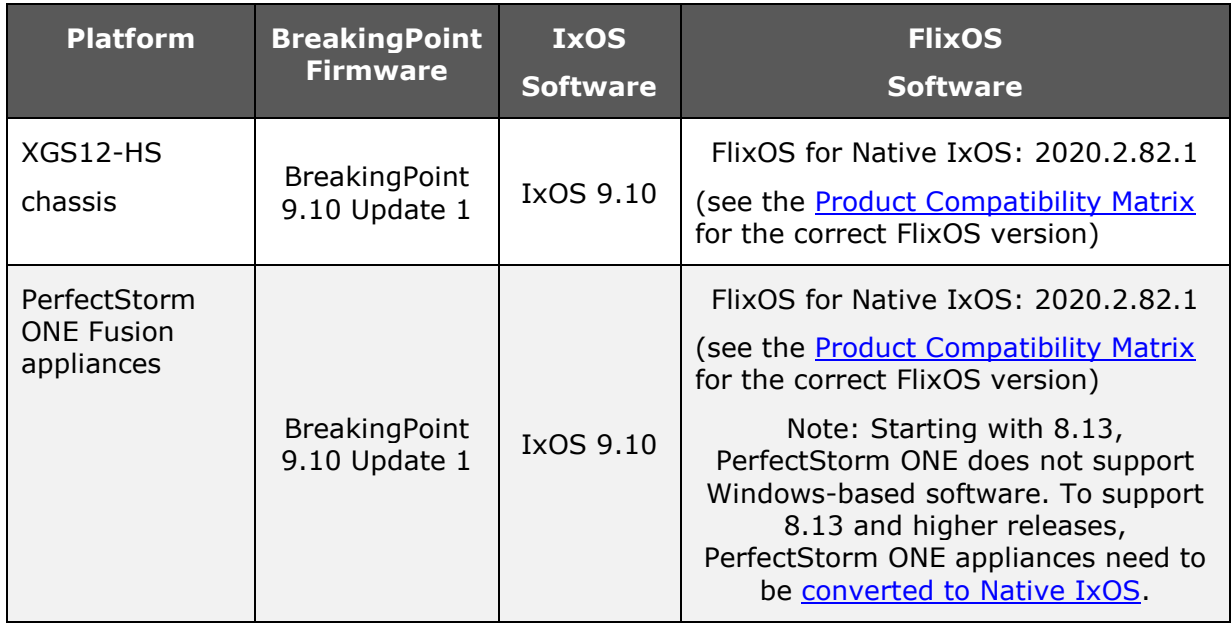

# <span id="page-7-0"></span>**Hardware Compatibility**

The BreakingPoint 9.10 Update 1 release is supported on CloudStorm and PerfectStorm load modules.

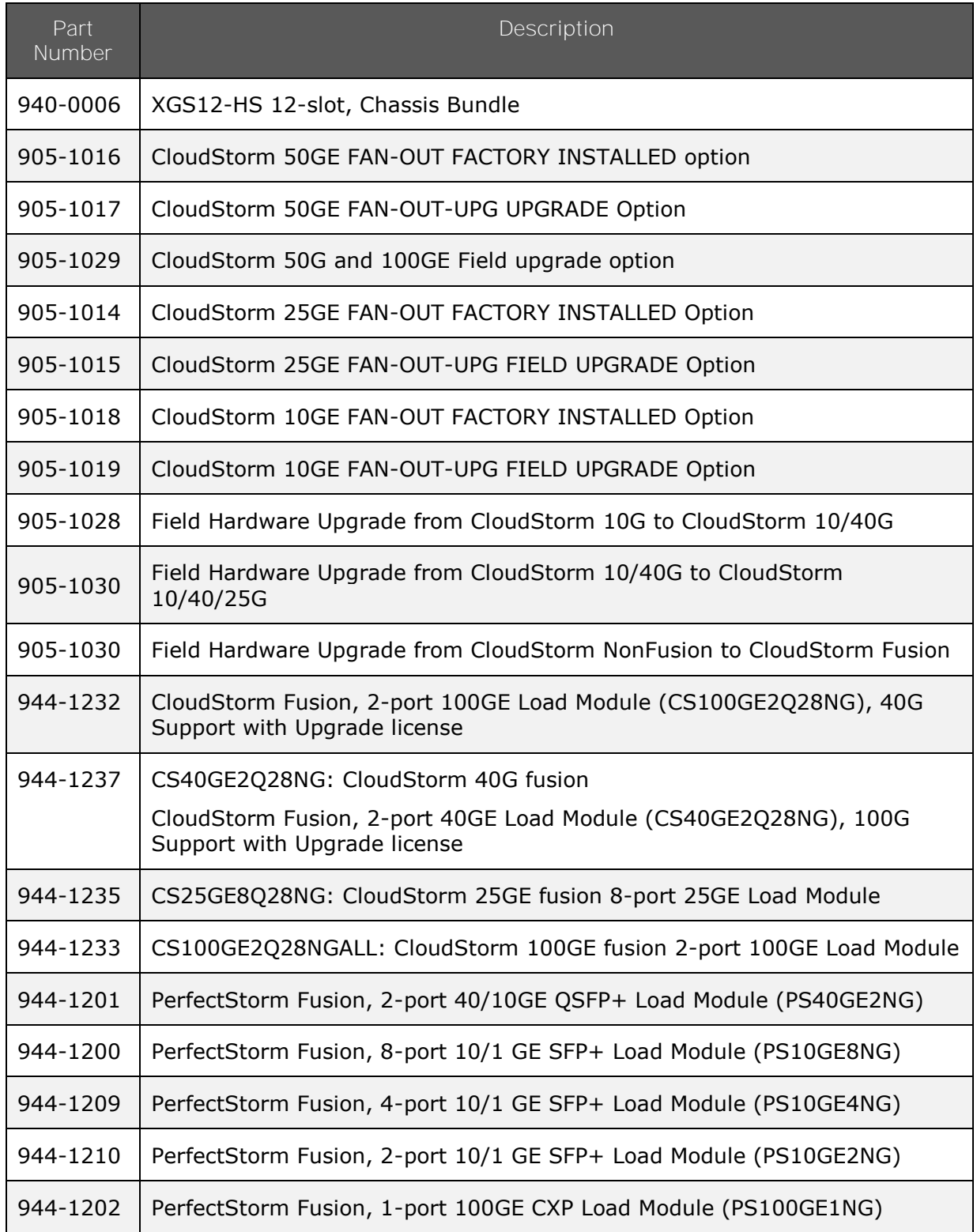

#### **12-slot XGS12 Chassis and CloudStorm/PerfectStorm Fusion Load Module**

#### **PerfectStorm ONE Fusion Appliances**

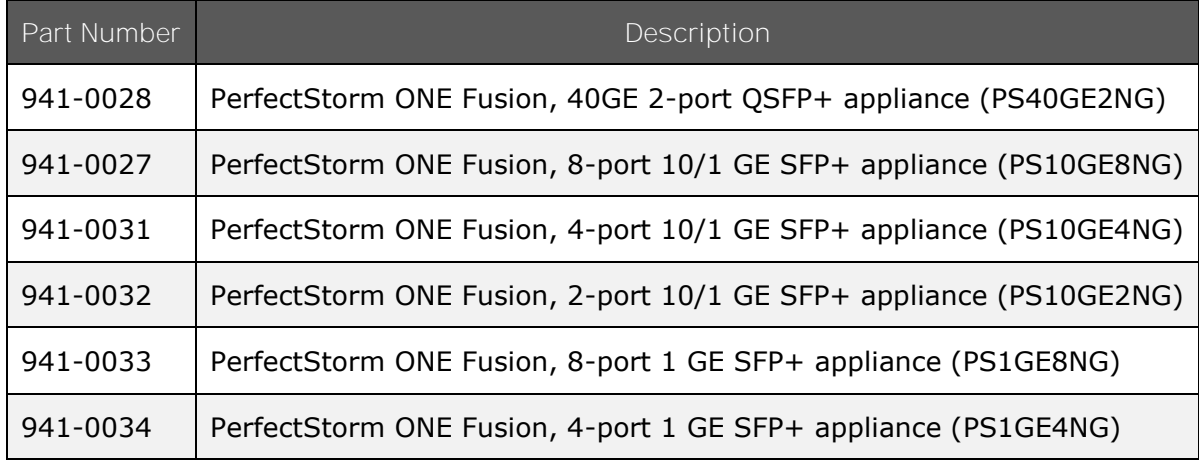

For the PerfectStorm platform, please refer to the **Product Compatibility Matrix** available on Ixia's website. An Ixia website account is required before accessing.

# <span id="page-9-0"></span>**Browser Compatibility**

The table below lists the HTML browsers supported by BreakingPoint. Browser versions that are more current than the versions listed in the table may work, but have not been tested at this time. Beta versions of HTML browsers are not supported.

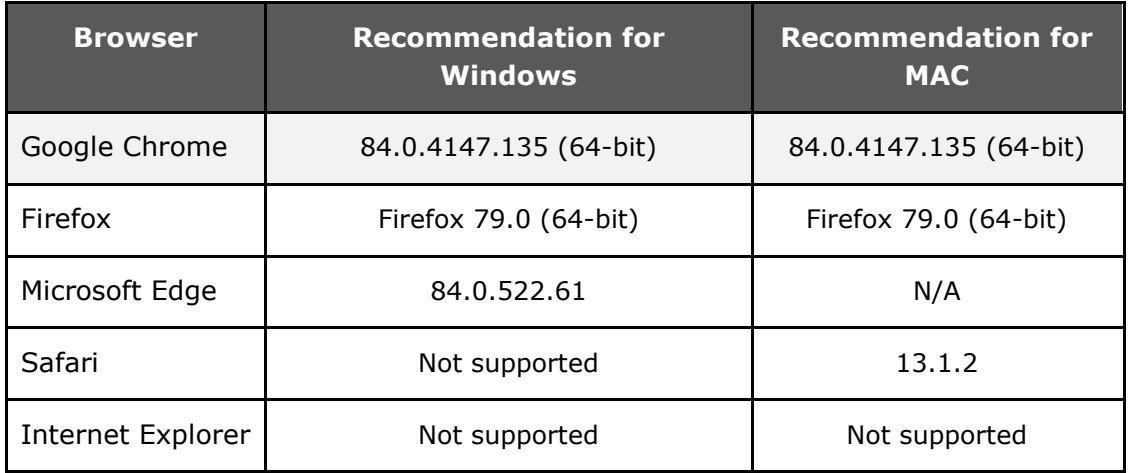

**Note**: In BreakingPoint 3.5.1, and higher releases, logging in to the management UI will not be allowed from HTML browsers that have a maximum SSL version setting that is limited to only sslv3 (ssl3).

**Note**: Mac users with OS 10.8.2 can use Firefox or Google Chrome as their browser.

# <span id="page-10-0"></span>**Upgrading to Release 9.10 Update 1**

#### **Compatibility Matrix**

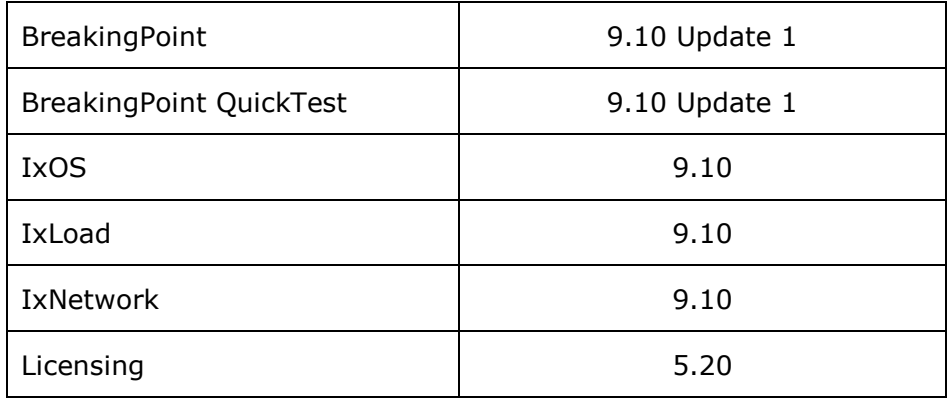

### <span id="page-10-1"></span>**Installation Notes**

Specific instructions for installation on PerfectStorm systems are contained in the sections below.

**Note**: The version numbers shown in the images below may not be the current version numbers, but the procedure is the same.

#### <span id="page-10-2"></span>**Systems running Native IxOS, BreakingPoint System Upgrade (PS One | XGS2-HS | XGS12-HS)**

Ixia strongly recommends that you create backups of your system before upgrading to the BreakingPoint 9.10 Update 1 Firmware release.

#### • **Upgrading IxOS on Native IxOS systems**

#### **Online**:

- 1. Access the Ixia Chassis CLI ssh admin@<chassisIP> -p 22, password: admin
- 2. Apply command "enter Chassis" to access to Chassis CLI

You will be notified through the CLI when new builds of IxOS (IxOS9.00) are available.

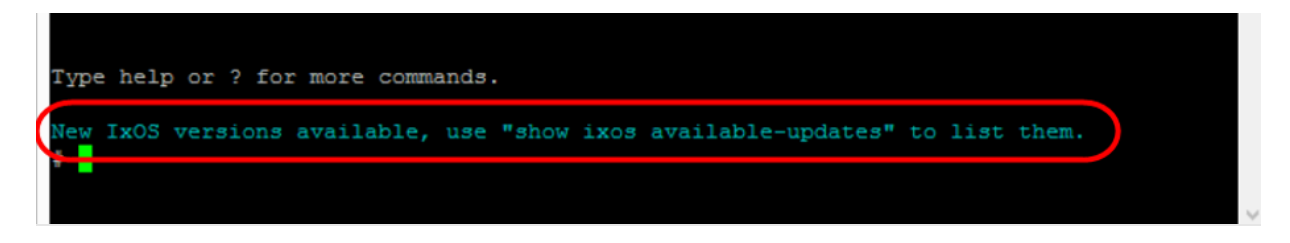

3. Run the install ixos <version> command to perform the install. The build will be installed automatically from Ixia IxOS online repository (which is predefined in the OS).

#### **Offline**:

- 1. Download the IxOS build from https://support.ixiacom.com/ixos-softwaredownloads-documentation.
- 2. Use FTP to put the file on to the Chassis.

```
ftp://<chassisIP>
user: admin 
password: admin 
Put Ixia Hardware Chassis XX.XX.XX-EA.tar.gz.gpg
```
- 4. Access the IxOS CLI ssh admin@<chassisIP> -p 22, password: admin
- 5. Apply command "enter Chassis" to access to Chassis CLI
- 6. Run the **install ixos <version>** command to perform the install of the version that was downloaded.
- 7. Reboot the chassis.

#### **Upgrading the BreakingPoint System**

#### **BreakingPoint in Native IxOS**: ixia-web-platform-bps-

xx.xx.xx.xx.el7.x86\_64.waf should be used for chassis or appliances running in a Native IxOS system. Depending on the BPS version running on the system, the user needs to follow one of the two upgrade procedures below:

#### **1. Systems running BreakingPoint 8.40 or newer**

- 1. From IXIA BreakingPoint Page, click **Launch Administration**.
- 2. Click **BPS Software Update**
- 3. Click **UPDATE SYSTEM**
- 4. Click on the checkbox, "I created a backup …."
- 5. Use BreakingPoint installer Package (ixia-webplatform-bps-9.10.110.35 ..waf) to upgrade to BreakingPoint 9.10 Update 1 version. The installer package (ixia-webplatform-bps-9.10.110.35 ..waf) can be downloaded IXIA support download web page.

#### **2. Systems running versions earlier than BreakingPoint 8.40**

- 1. Once the IxOS installation is complete, connect to Chassis IP: https://<Chassis IP>.
- 2. Log in using user id: admin, password: admin.

After logging in, the WebPlatform Dashboard will display as shown in the image below.

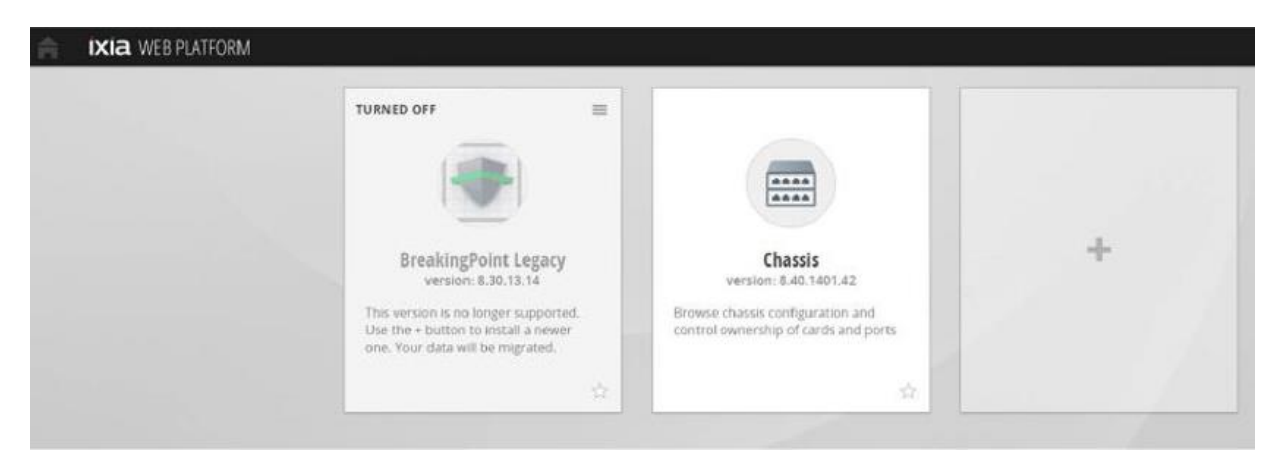

- 3. Click the **Install New Applications** icon (**1)** to install BreakingPoint using the BreakingPoint installer Package (ixia-webplatform-bps-9.10.110.35 ..waf). The installer package (ixia-webplatform-bps-9.10.110.35 ..waf) can be downloaded from the IXIA support download web page.
- 4. Select the Installer Package as shown in the image below. Then click **OK** to start the BreakingPoint installation.

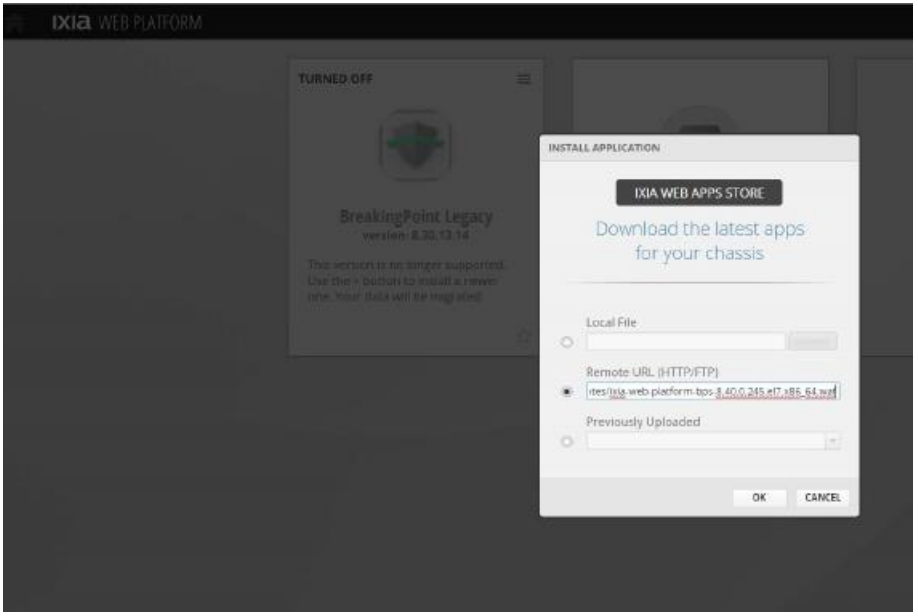

- 5. After the installation is complete, log in using user id: admin and password: admin.
- 6. Click the **BreakingPoint Application** icon to launch BreakingPoint.

**Figure 1: BreakingPoint System Update Page:**

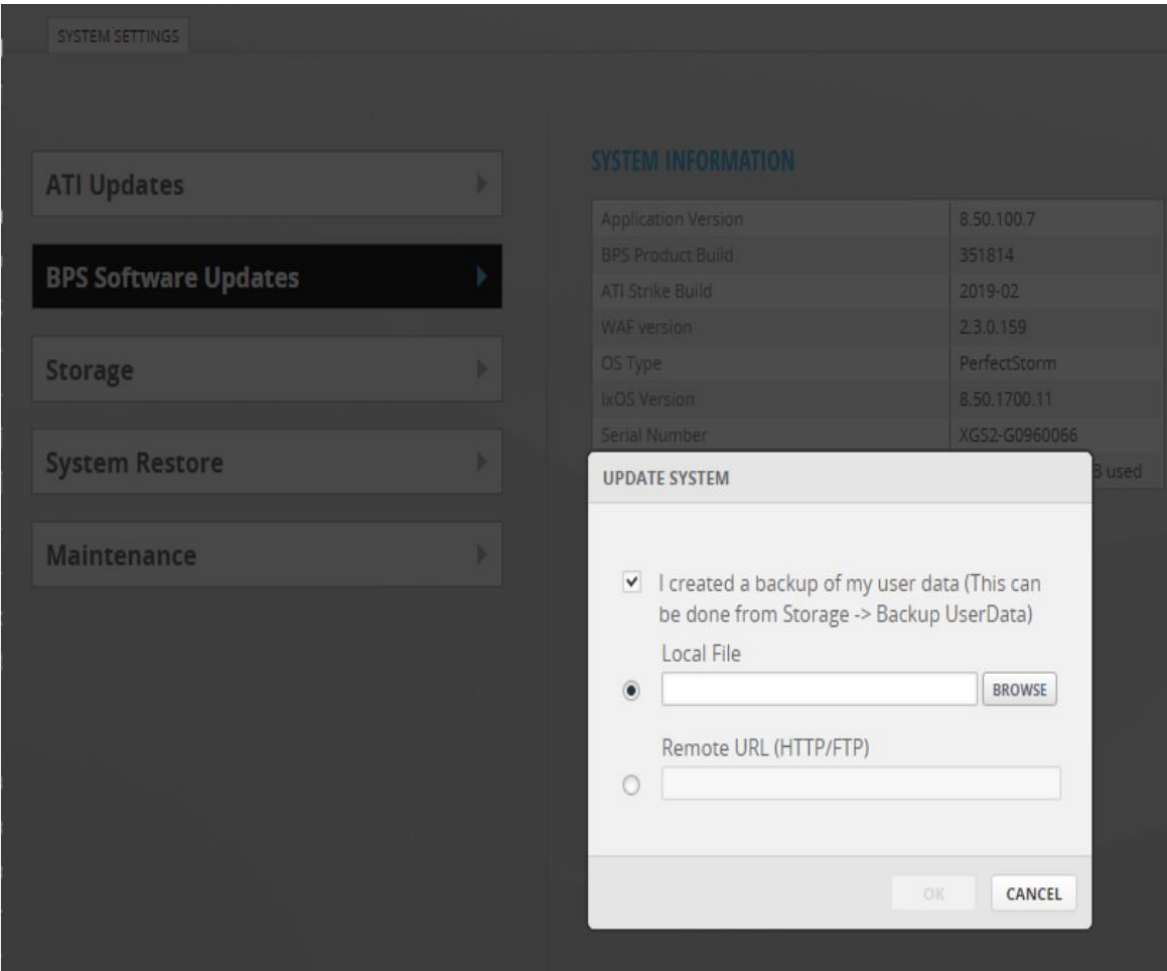

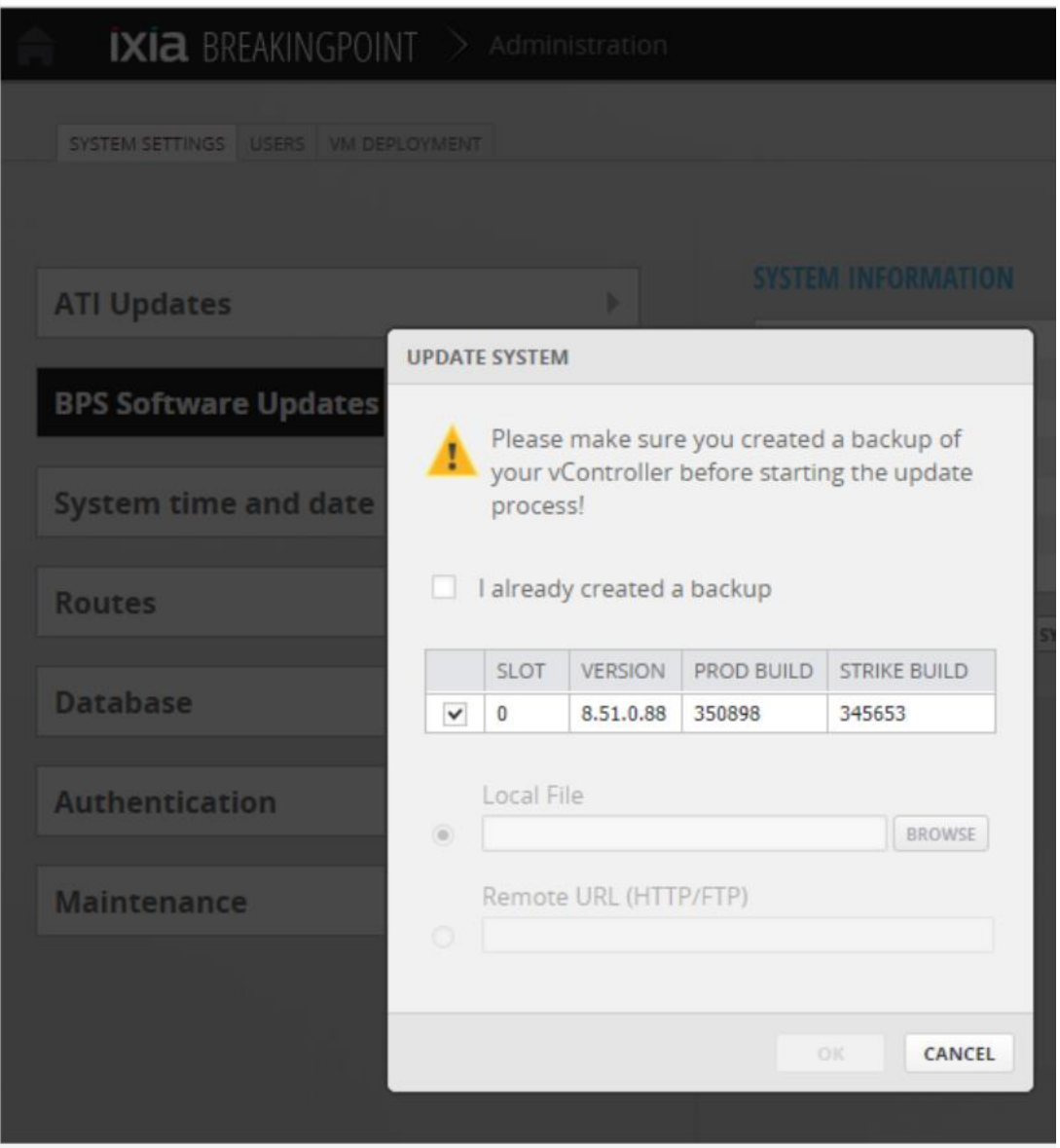

#### <span id="page-14-0"></span>**Update ATI Packages – applies to all BreakingPoint Versions**

The Application and Threat Intelligence (ATI) program provides updates frequently to ensure the delivery of the industry's most up to date application and threat intelligence. Starting from this release, both Online and Offline ATI updates procedures are available. For Online update, user will be notified the availability of the Update right after logging into the BreakingPoint systems, please refer to Figure 1. Choose the package to be installed and click "INSTALL UPDATES".

For an Offline update, download ATI Update Packages from: [https://support.ixiacom.com/support-overview/product-support/downloads](https://support.ixiacom.com/support-overview/product-support/downloads-updates)[updates](https://support.ixiacom.com/support-overview/product-support/downloads-updates) , click **OFFLINE UPDATES**, please refer to Figure 3.

#### **Figure 3: Ixia WEB APPS Start Page**

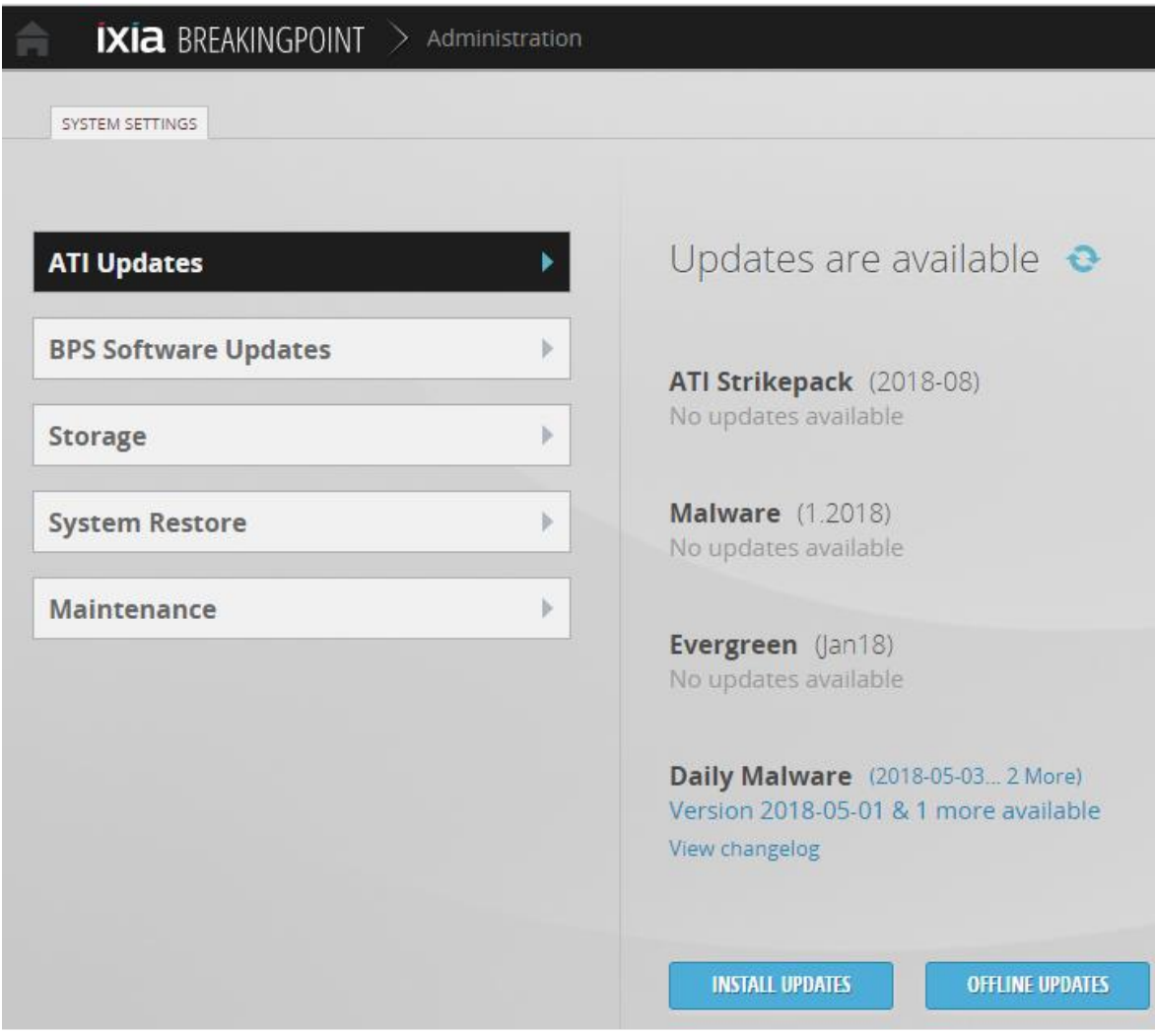

# <span id="page-16-0"></span>**Resolved Defects**

The following table lists defects from previous releases that have been resolved. If you have any concerns or questions regarding the defects listed here, please contact the BreakingPoint support team at support@ixiacom.com or call them at 1-818-595-2599.

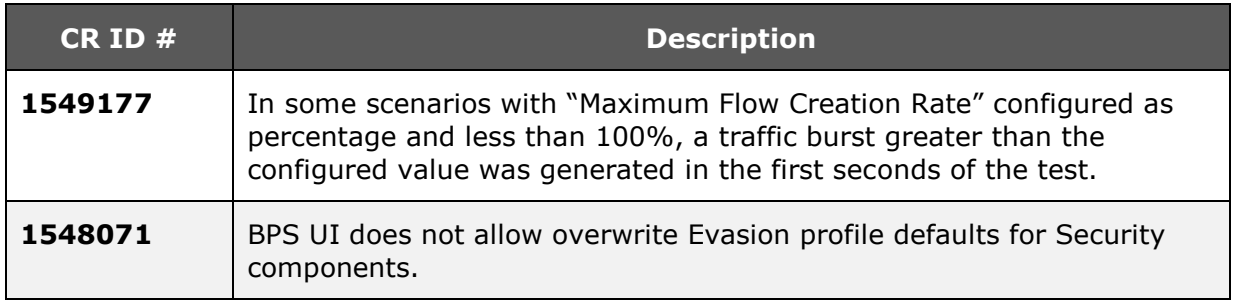

### <span id="page-17-0"></span>**Known Issues and Defects**

#### **Note**: **To run IPsec tests, you must install the IPsec package**. The

installation procedure is similar to a Strikepack installation. The IPsec package can be found at: [https://support.ixiacom.com/support-overview/product](https://support.ixiacom.com/support-overview/product-support/downloads-updates/versions/185)[support/downloads-updates/versions/185](https://support.ixiacom.com/support-overview/product-support/downloads-updates/versions/185) *.*

The following section details the known issues and defects of Firmware Release 9.10 Update 1. Workarounds are listed for each defect if they are available. If you have any concerns or questions regarding the defects listed here, please contact the BreakingPoint support team at [support@ixiacom.com](mailto:support@ixiacom.com) or call them at 1-818-595-2599.

#### **BreakingPoint Hardware:**

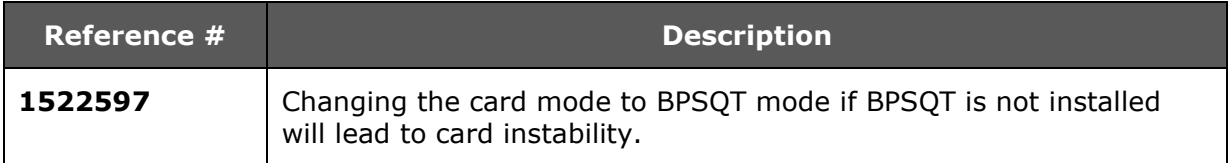

#### **BreakingPoint Licensing:**

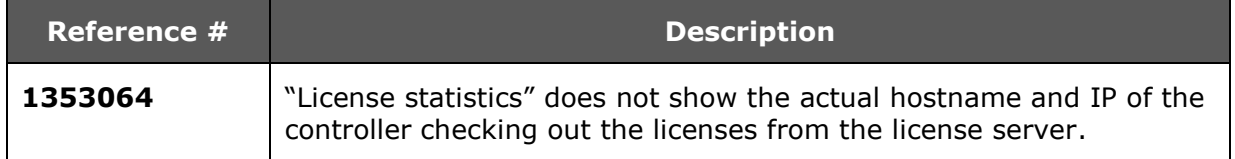

#### **BreakingPoint Virtual Edition:**

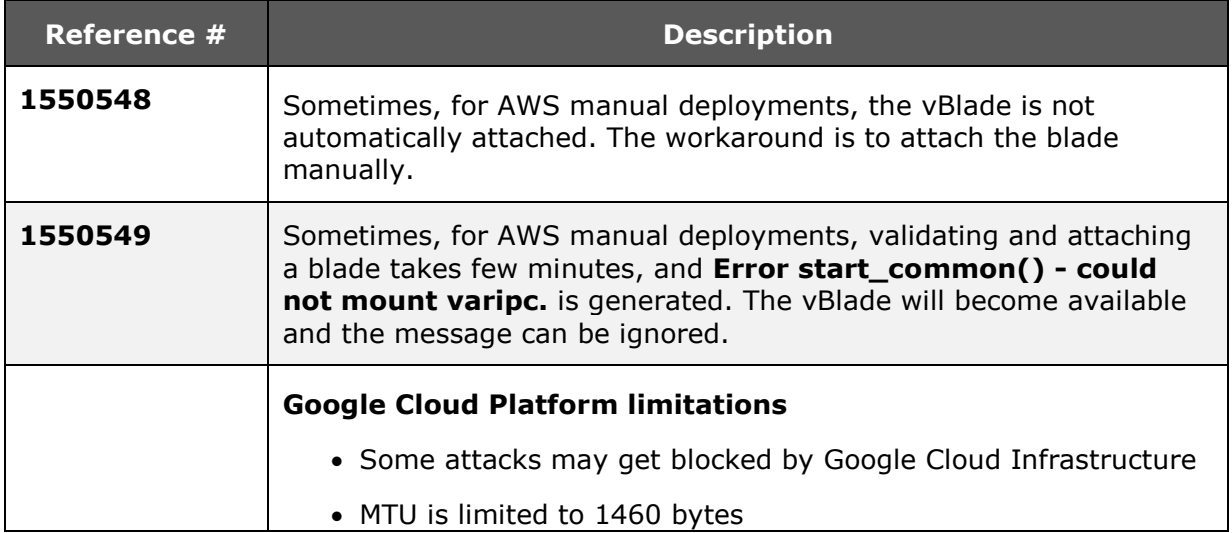

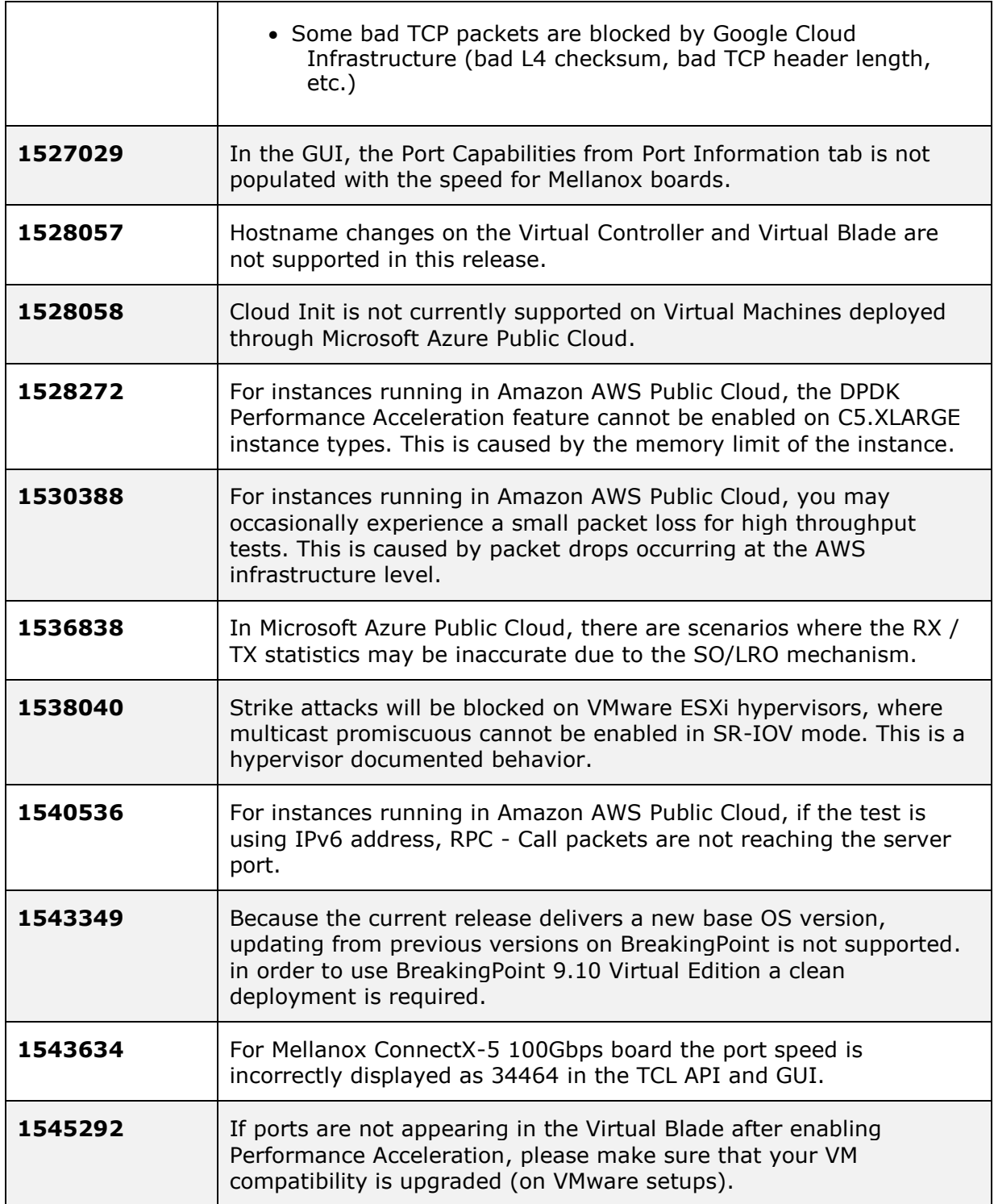

### <span id="page-18-0"></span>**BreakingPoint SSL:**

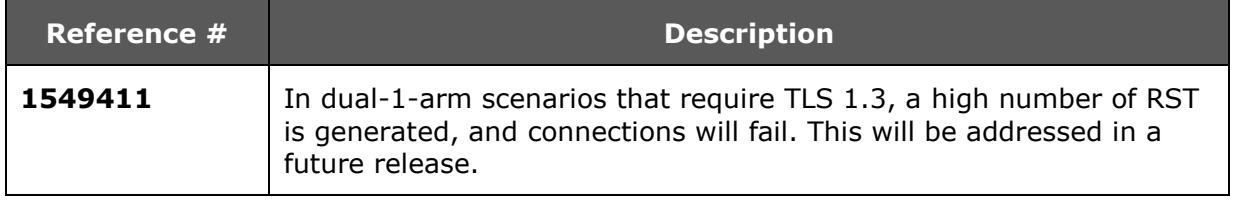

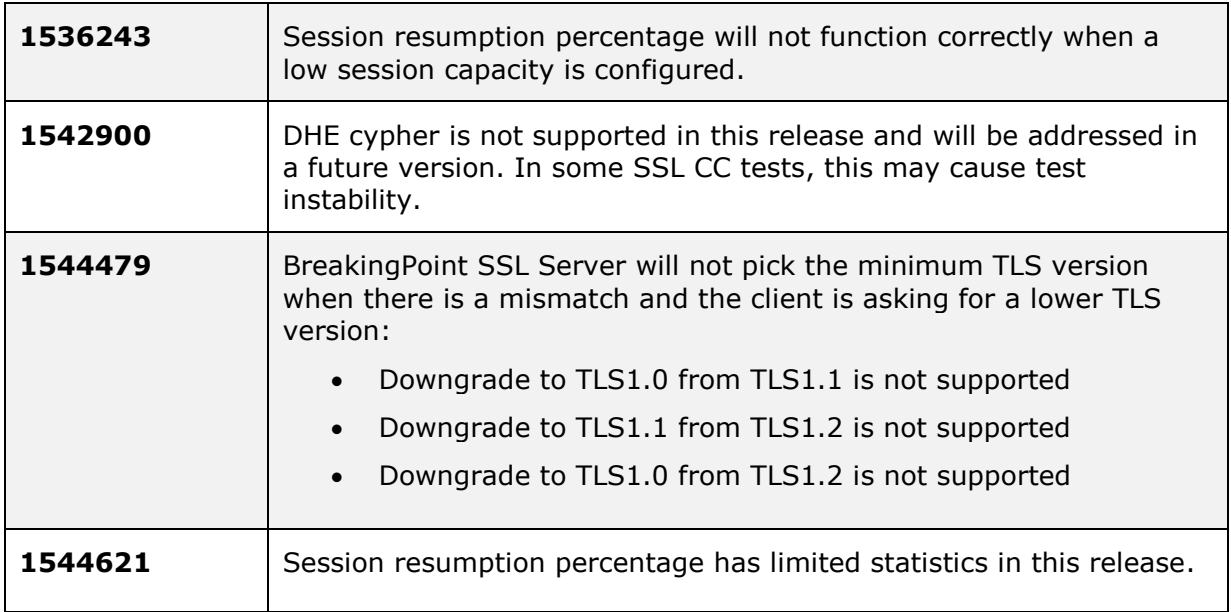

### **BreakingPoint Automation:**

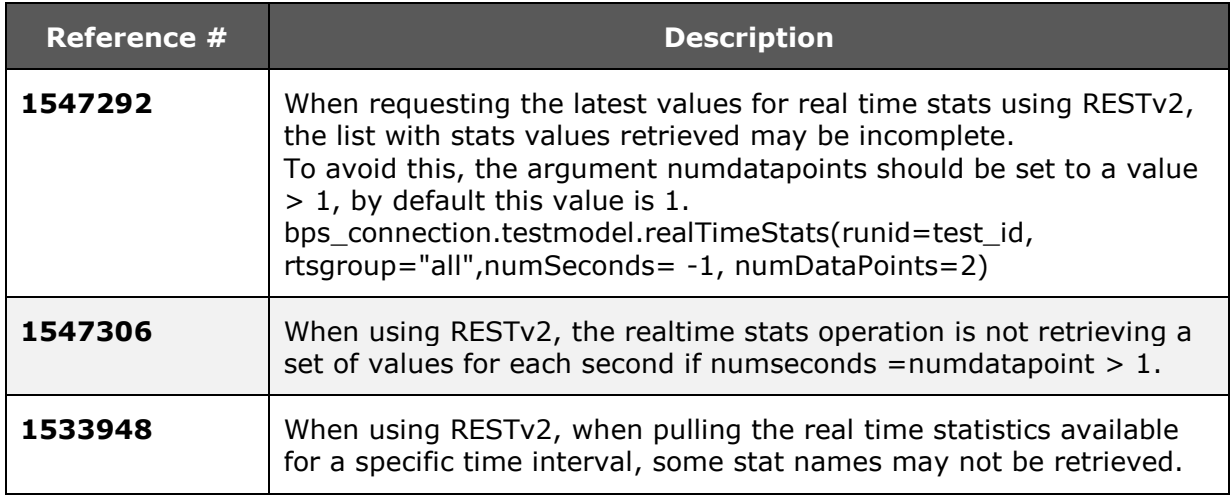

### **BreakingPoint Functionality:**

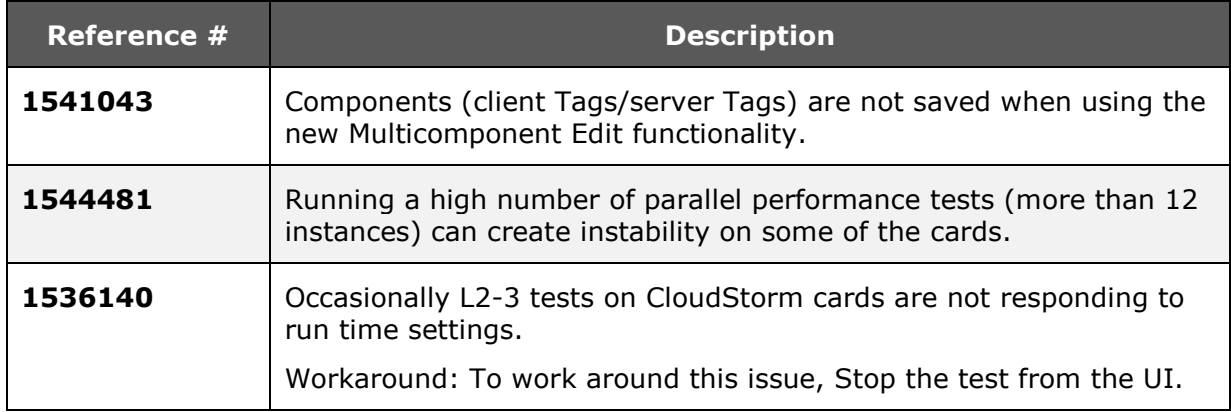

### **Operational Considerations**

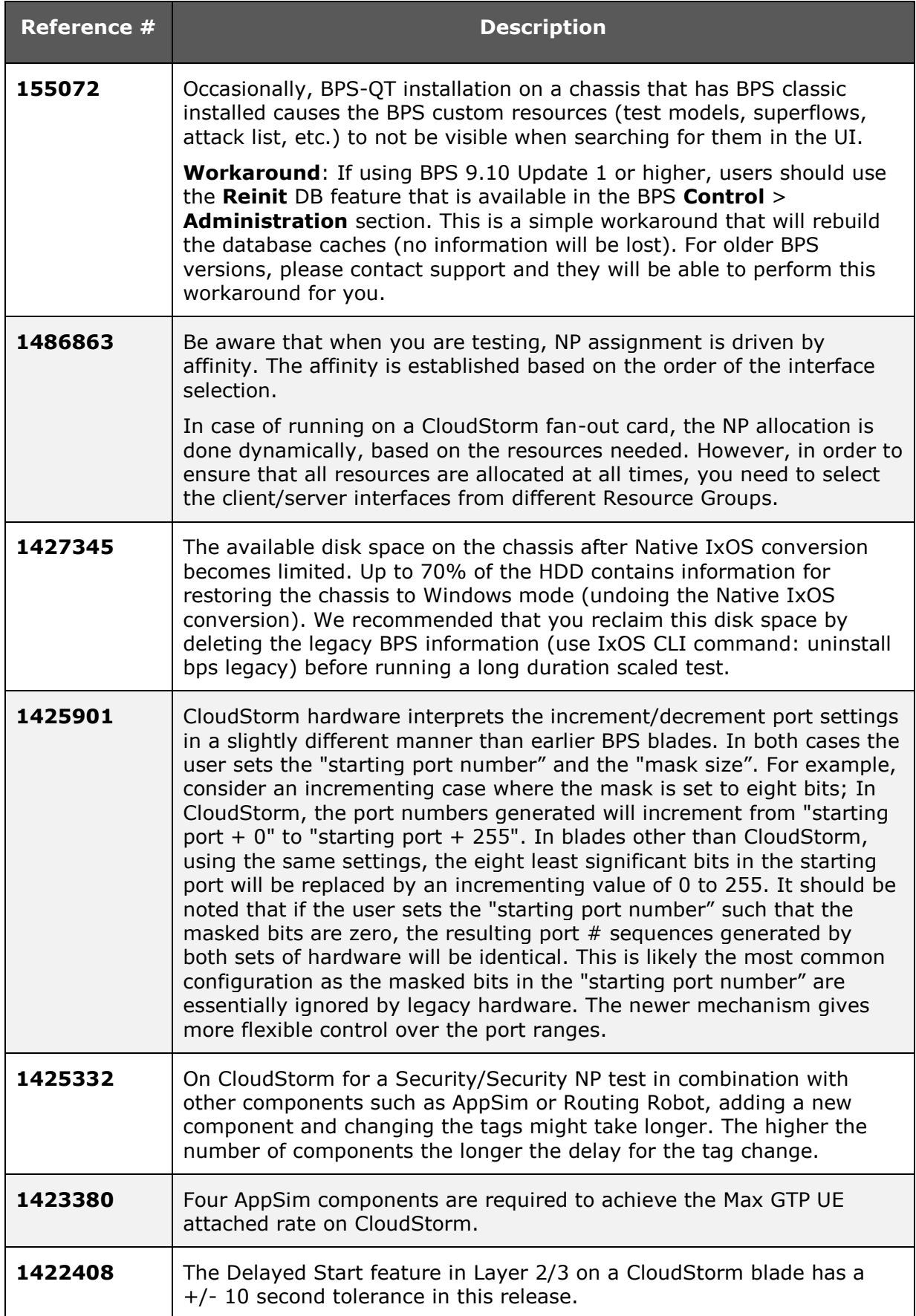

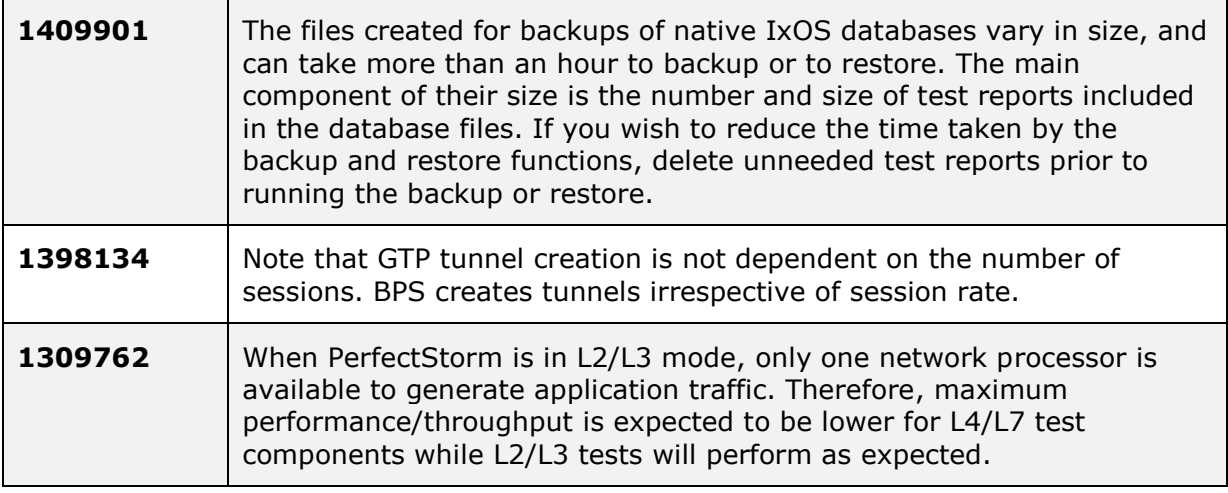